# ECE-521 Control Systems II Laboratory 4

System Modelling, State Variable Controller Design, and the Real World

Preview In this Lab you will first obtain a second order model of your spring/mass/damper system, design a state variable feedback controller for it, implement the controller on the real system, and then compare the predicted response with the actual response. You will probably make at least two observations during this lab:

- models are not perfect, they are just guides
- real motors have real limits, which can make designing more difficult

#### Pre-Lab

1) Print out this lab and read it.

In what follows, assume we begin with the unity feedback system shown below.  $G_c(s)$  is a classical controller (not state variable feedback),  $\omega_n$  and  $\zeta$  are estimates obtained using either time-domain or frequency domain methods, and  $k_{clg}$  is the system closed loop gain. Note that we are modelling the motor as contributing only a gain to the system, and we are lumping both the plant's gain and the motor gain together into one parameter.

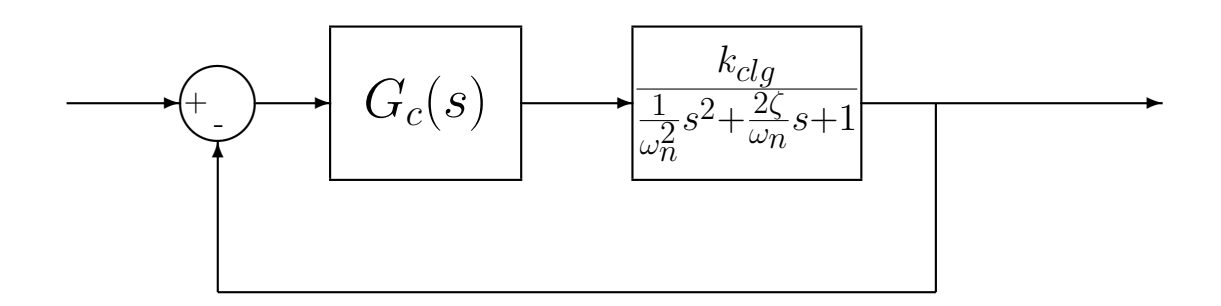

For

$$
G_c(s) = k_p
$$

the steady state output  $y_{ss}$  due to a step input of amplitude  $Amp$  is given by

$$
y_{ss} = \frac{Ampk_pk_{clg}}{1 + k_pk_{clg}}
$$

2) Assume we have the plant transfer function

$$
G(s) = \frac{k_{clg}}{\frac{1}{\omega_n^2} s^2 + \frac{2\zeta}{\omega_n} s + 1}
$$

If the input is  $u(t)$  and the output is  $x(t)$  we can represent this system with the differential equation

$$
\frac{1}{\omega_n^2}\ddot{x}(t) + \frac{2\zeta}{\omega_n}\dot{x}(t) + x(t) = k_{clg}u(t)
$$

Assume  $q_1(t) = x(t)$  and  $q_2(t) = \dot{x}(t)$ . Show that in terms of these variables we can write a state variable description of the system as

$$
\frac{d}{dt} \begin{bmatrix} q_1(t) \\ q_2(t) \end{bmatrix} = \begin{bmatrix} 0 & 1 \\ -\omega_n^2 & -2\zeta\omega_n \end{bmatrix} \begin{bmatrix} q_1(t) \\ q_2(t) \end{bmatrix} + \begin{bmatrix} 0 \\ k_{clg}\omega_n^2 \end{bmatrix} u(t)
$$
  

$$
y(t) = \begin{bmatrix} 1 & 0 \end{bmatrix} \underline{q}(t)
$$

3) Assume we are using state variable feedback of the form  $u(t) = k_{pf} r(t) - k_{\frac{q}{2}}(t)$ , so the new form of the system equations is

$$
\begin{array}{rcl}\n\dot{\underline{q}}(t) & = & (A - B\underline{k})\underline{q} + Bk_{pf}r(t) \\
y(t) & = & Cq(t)\n\end{array}
$$

Assume the input  $r(t)$  is a unit step with amplitude Amp. Show that in steady state for  $y(t)$  to equal Amp we must have

$$
k_{pf} = -1/C(A - B\underline{k})^{-1}B
$$

4) Assume we want to use our state variable representation to implement a simple proportional controller. Hence we assume the feedback gain is  $\underline{k} = [k_p 0]$  (we are only feeding back the position). Show that the closed loop transfer function is given by

$$
H(s) = \frac{k_{clg}k_{pf}}{\frac{1}{\omega_n^2}s^2 + \frac{2\zeta}{\omega_n}s + k_{clg}k_p + 1}
$$

and hence, for the state variable feedback system to be the same as the simple proportional controller system we must have  $k_{pf} = k_p$ . (Hint: Compare steady state values for the same amplitude inputs.)

We need to first **identify** the system:

- 1. Estimate an initial second order system model using time domain analysis (using either the **log\_dec** or **fit** programs).
- 2. Measure the frequency response (make one measurement at 1Hz, 2Hz, ..., 7 Hz, and at least 4 points near the resonant peak)
- 3. Use the fit bode command to estimate the gain of the system.
- 4. Use the **opt fit bode** command to fine tune the system model.
- 5. Determine the closed loop system gain  $k_{c l g}$  (to be described below)

# Estimating the Closed Loop Gain  $k_{c l g}$

## 0. Set the units

Click Setup  $\rightarrow$  User Units and set the units to cm.

# 1. Setting up the controller

Click Setup  $\rightarrow$  Control Algorithm. Be sure the system is set for *Continuous Time*. Select PID under Control Algorithm. Click on Setup Algorithm. Be sure Feedback is from **Encoder 1.** Set  $k_p$  to a small number (less than or equal to 0.05) and be sure  $k_d = 0$  and  $k_i = 0$ . Then click **OK**. Next Click **Implement Algorithm**. The click **OK**.

2. Setting up the closed loop trajectory

Click Command  $\rightarrow$  Trajectory. Select Step and click on Setup. Select Closed Loop Step and set Step Size to 0.5 to 1.5 cm. Be sure to record this step size (we'll refer to the amplitude as  $Amp$  below). Set the **Dwell Time** to something like 2000 ms, this is the time the system will be recording data. Finally click  $\overrightarrow{OK}$ , then  $\overrightarrow{OK}$  and you should be back to the main menu.

## 3. Executing the closed loop step

Click Command Execute. A menu box will come up with a number of options, and a big green Run button. Click on the Run button. When the system has finished collecting data, a box will appear indicating the how many sample points of data have been collected. (If you have hit a stop, the system stops recording data. This usually means you're input amplitude was too large or  $k_p$  was too large. ) Click on **OK** to get back to the main menu.

4. Determining the steady state value

Click Plotting  $\rightarrow$  Setup Plot, or just Plotting Data  $\rightarrow$  Plot Data. Look at the steady state value  $(y_{ss})$ . You may need to change the dwell time if your system has not reached steady state.

#### 5. Estimating the closed loop gain

Estimate the closed loop gain  $k_{clg}$  using the formula derived previously:  $k_{clg} = \frac{y_{ss}}{k_{c}}$  $k_p$ 1  $\frac{1}{Amp-y_{ss}}$ . You need to go through this procedure at least three times for each configuration. You must use at least two different values of  $k_p$  and two different values of input amplitude Amp. If none of the steady state values is larger than 0.4 cm, increase either  $k_p$  or  $Amp$ . Average the three results to get your  $k_{c l q}$  (they should be similar). For the trials I've run, I've got  $k_{c l q}$  between 10 and 20. Your's may be outside this range though.

## 6. Estimating the transfer function

The final plant transfer function we will use is then

$$
G(s) = \frac{k_{clg}}{\frac{1}{\omega_n^2} s^2 + \frac{2\zeta}{\omega_n} s + 1}
$$

where  $\omega_n$  and  $\zeta$  were found previously.

7. Comparison of State Feedback and Proportional Control

Choose a value of  $k_p$  and simulate a proportional controller. (It's probably easiest to just use the last of the value of  $k_p$  you used to determine  $k_{clq}$ ). Save the output and edit the file for Matlab. Then implement a state variable controller that produces the same closed loop transfer function (see the prelab for how to do this.) Save the output and edit the file for Matlab. Use the program compare  $\text{tf\_sv}$  to plot the results on the same graph. There are three arguments to be passed to this file:

- The first argument is the file containing the step response with the proportional controller in single quotes.
- The second argument is the file containing the step response of the corresponding state variable model, again in single quotes.
- The final argument is the final time to display. Set the final time a short time after the system reaches steady state. It is not good to have a plot of 5 seconds, 4 second of which are the system at steady state.

If the two plots are not on top of each other you screwed up. Include this graph in your documentation for each system you model.

## Designing and Implementing the State variable Controllers

Our general goals for the state variable controllers are as follows:

- produce a position error of less than 0.15
- reach steady state within 1 seconds (the faster the better)
- have as little overshoot as you can manage

Here are some general ideas:

- You need to try and use positive values for  $k_1$  and  $k_2$  ( $\underline{k} = [k_1 \ k_2]$ ). The system does not respond very well to negative values. In particular, the steady state values may be off.
- $k_1$  should be larger than  $k_2$ .  $k_2$  is multiplying the derivative, and the estimate of the derivative tends to be noisy.
- Try to keep  $k_2$  less than 0.05 and  $k_1$  less than 1.0.
- Be sure that the gains for the second and third carriages are set to zero
- You may need to reset the controller often, such as every time you want to implement a new controller. Click Utility  $\rightarrow$  Reset Controller. Only do this before you have implemented a controller.
- You may need to rephase the motor. Click Utility  $\rightarrow$  Rephase Motor
- Be sure to **Implement** the controller you have designed.
- Try and track a step with an input amplitude of 0.5 to 1 cm.

# Direct (Trial and Error) Method

#### 1. Estimate the Gains

Use the program state variables 1cart to guess values for  $k_1$  and  $k_2$ . The program will print out the corresponding locations of the closed loop poles and the correct gain  $k_{pf}$ , as well as produce a plot of the system with state variable feedback.

The arguments to this program are:

- the amplitude of the input signal (in cm)
- the feedback gain matrix  $\underline{k} = [k_1 \ k_2]$
- the closed loop system gain  $k_{\text{clg}}$
- the estimated natural frequency of the system  $\omega_n$
- the estimated damping ratio of the system  $\zeta$
- the length of time to run the simulation for
- the file name with containing the response of the real system in single quotes. At this point, the filename is just "

#### 2. Implement the Gains on the ECP System

Once your simulated system has a reasonable response, and probably more importantly, reasonable gains, try running the ECP system with these gains. If the gains are not too large and the system works, save the results to a file. If the system buzzes and doesn't work, go back to step 1 and try again.

#### 3. Comparing the Simulation and the ECP system

Edit the file you saved in part 2 so Matlab can read it. Run the program state\_variables\_1cart again, with the same gains as you used on the system. This time the last argument to the program is the name of the file you saved the response of the system into. You should get a plot containing both the real system and the simulated system. You may want to reduce the final time of the plot so there is not alot of time at steady state showing.

#### 4. Practice Makes Perfect

Try at least three different combinations of gains before you move on the the next method. Be sure to produce a plot for each system, and record the gains and closed loop poles for each system.

#### Linear Quadratic Regulator Method

#### 1. Estimating the Feedback Gains

Use the Matlab routine  $\mathbf{Iqr}$  to estimate the feedback gains  $k_1$  and  $k_2$ . The arguments to this routine are

- the A matrix of the system (see the prelab)
- the B matrix of the system (see the prelab)
- a penalty matrix  $Q$
- a penalty matrix  $R$

(Note there is one more possible argument, but we won't use it. Type help lqr for more information).

The Linear Quadratic Regulator finds the gain  $\underline{k}$  to minimize

$$
J = \int_0^\infty \left[ \underline{x}^T(t) Q \underline{x}(t) + u(t) R u(t) \right] dt
$$

where

$$
\begin{array}{rcl}\n\dot{\underline{x}}(t) & = & A \underline{x}(t) + B u(t) \\
u(t) & = & -k \underline{x}(t)\n\end{array}
$$

In our case  $Q$  is a two by two positive definite matrix, and  $R$  is a scalar. Since  $Q$  is most likely a diagonal matrix, it's easiest to iterate using the following command in Matlab

## $> K = \text{lgr}(A, B, \text{diag}([q1 q2]), R)$

where q1 and q2 are the desired diagonal elements of  $Q$  and  $R$  is a scalar. In general, as  $R$  gets larger (it may have to get very large), the size of the gains goes down. Also, if a gain is negative, try setting the weight on that gain very large. Note that if all of the gains are large there is no real effect! Iterate on values of  $Q$  and  $R$  until you think you have something that works.

# 2. Determining  $k_{pf}$

Again used the program state variables 1cart. The values for  $k$  have been determined by the lqr routine above. The program will print out the corresponding locations of the closed loop poles and the correct gain  $k_{pf}$ , as well as produce a plot of the system with state variable feedback.

The arguments to this program are:

- the amplitude of the input signal (in cm)
- the feedback gain matrix  $\underline{k} = [k_1 \ k_2]$
- the closed loop system gain  $k_{c l g}$
- the estimated natural frequency of the system  $\omega_n$
- the estimated damping ratio of the system  $\zeta$
- the length of time to run the simulation for
- the file name with containing the response of the real system in single quotes. At this point, the filename is just "

## 3. Implement the Gains on the ECP System

Once your simulated system has a reasonable response, and probably more importantly, reasonable gains, try running the ECP system with these gains. If the gains are not too large and the system works, save the results to a file. If the system buzzes and doesn't work, go back to step 1 and try again.

# 4. Comparing the Simulation and the ECP system

Edit the file you saved in part 3 so Matlab can read it. Run the program state\_variables\_1cart again, with the same gains as you used on the system. This time the last argument to the program is the name of the file you saved the response of the system into. You should get a plot containing both the real system and the simulated system. You may want to reduce the final time of the plot so there is not alot of time at steady state showing.

## 4. Practice Makes Perfect

Try at least three different combinations of gains (corresponding to three different values of Q and  $R$ ). Be sure to produce a plot for each system, and record the gains and closed loop poles for each system.

# Memo

Your memo should compare (briefly) the response of the model and the response of the real system for the different gains you tried. You should have some description of the configuration of the system you were trying to control.

You should include the following items as attachments. Most of these are figures which should have reasonable captions.

- The step response of the time-domain model.
- The initial frequency response of the system.
- The optimized frequency response of the system.
- The data used to determine the closed loop gain.
- The final model of the system.
- The predicted and actual response of the system to each of the different controllers where you guessed the values of  $\underline{k}$ , and the corresponding closed loop pole locations.
- The predicted and actual response of the system to each of the different controllers where you used the lqr algorithm to determine the values of  $k$ . Also record values of  $Q$  and  $R$ used and the corresponding closed loop pole locations.